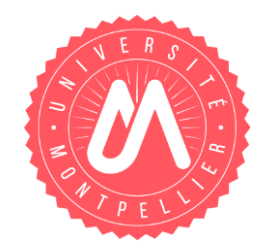

# **. . . . . . . . . . . . . . . . Déposer un texte intégral . . . . . . . . . . . . . . . . . . . . . . . . . . . . . . . dans HAL**

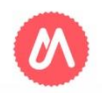

UNIVERSITÉ DE MONTPELLIER

02/04/2020 1

#### **S'identifier**

Pour déposer un article dans HAL, vous devez avoir préalablement [créé](https://hal.umontpellier.fr/public/1_Creation_compte_IdHAL.pdf) [un](https://hal.umontpellier.fr/public/1_Creation_compte_IdHAL.pdf) [compte](https://hal.umontpellier.fr/public/1_Creation_compte_IdHAL.pdf) et renseigné un profil. Vous pouvez ensuite vous connecter.

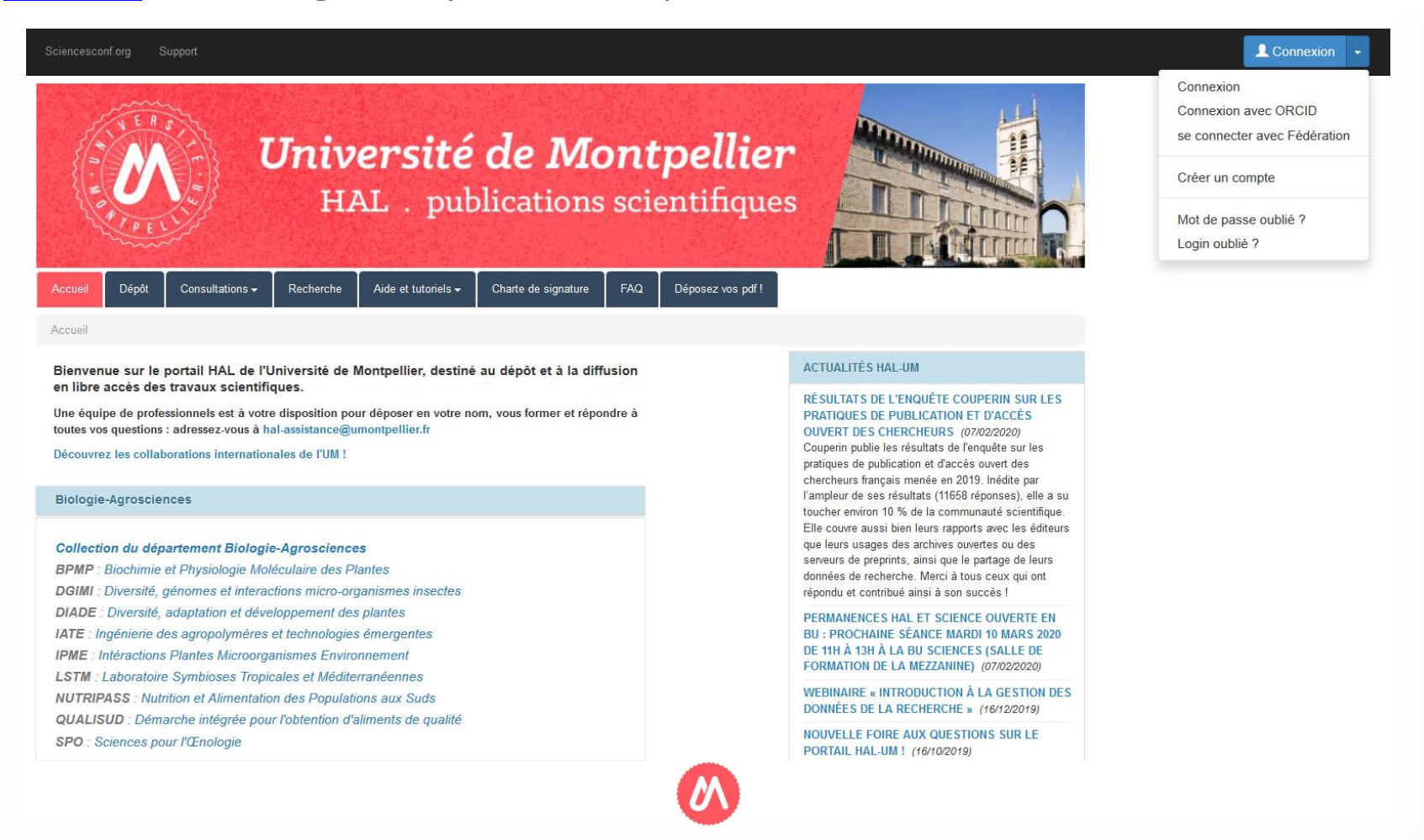

#### UNIVERSITÉ DE MONTPELLIER

02/04/2020

## **Que déposer?**

Vous pouvez déposer dans HAL les versions libres de droit de vos publications scientifiques (articles, pré-publications, mais aussi communications dans des congrès, chapitres d'ouvrages, thèses, rapports… ) Quel que soit le format du fichier déposé, HAL le transforme en PDF.

#### **Etapes préalables**

Avant de commencer le dépôt :

- Assurez-vous de l'accord des co-auteurs
- Munissez-vous du fichier autorisé de votre publication.

#### **A savoir**

 Une fois le dépôt commencé, il ne peut pas être enregistré avant que tous les champs obligatoires aient été remplis.

 **Un document déposé et mis en ligne dans HAL ne peut plus être retiré.** En revanche, vous pouvez déposer plusieurs versions d'un fichier liées à une même notice.

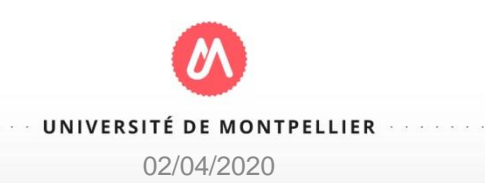

#### **Le cas particulier des articles**

Depuis 2016, vous pouvez déposer la version finale du manuscrit acceptée pour publication (postprint), après un embargo de 12 mois maximum pour les SHS, 6 mois pour tous les autres domaines scientifiques, et cela quel que soit le contrat signé avec l'éditeur (Article 30 - Loi pour une République Numérique).

Pour une version différente (preprint, pdf éditeur), vérifiez la politique de ce dernier :

éditeurs internationaux : <http://www.sherpa.ac.uk/romeo/>

En cas de doute, contactez : hal-assistance@umontpellier.fr

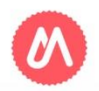

### **Déposer : la vue simple**

La vue simple permet de glisser-déposer le document et d'importer automatiquement des métadonnées issues du PDF et du DOI.

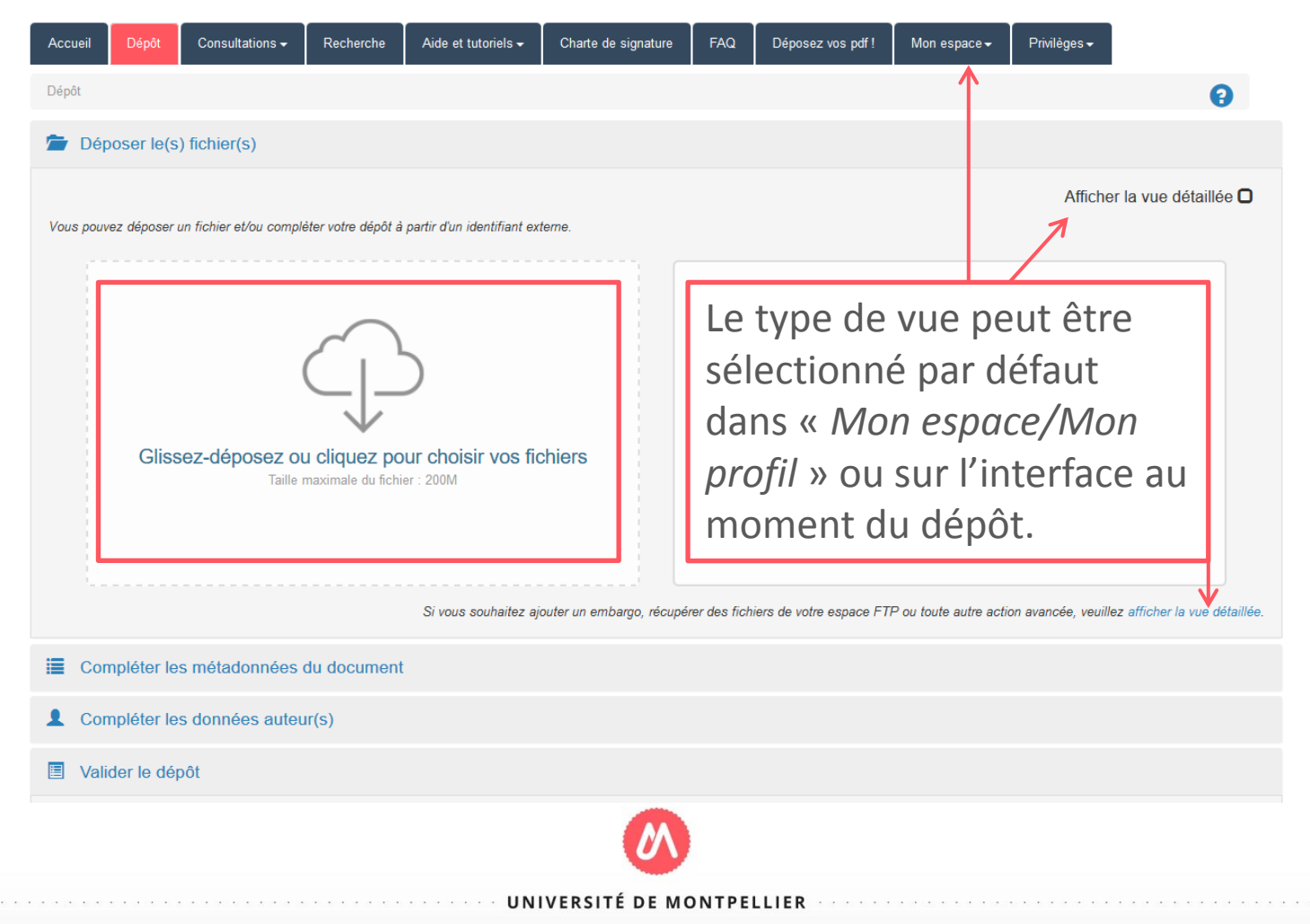

### **Déposer : la vue détaillée**

La vue détaillée permet de sélectionner un fichier à partir d'un répertoire, d'une adresse URL, d'un FTP (voir rubrique *Mon espace/Mes documents sur l'espace FTP*), d'ajouter un embargo…

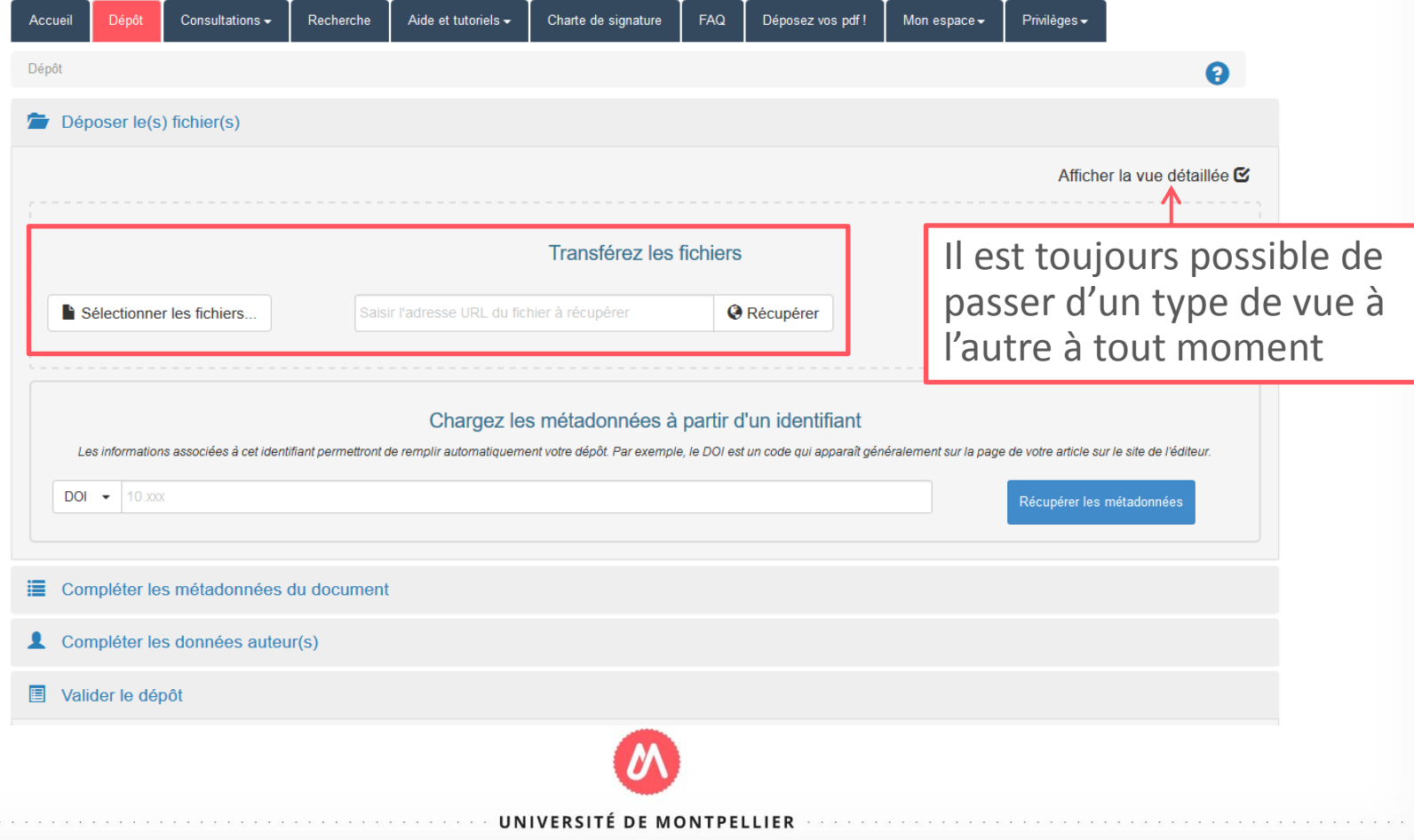

A partir du fichier du texte intégral sont chargées les principales métadonnées.

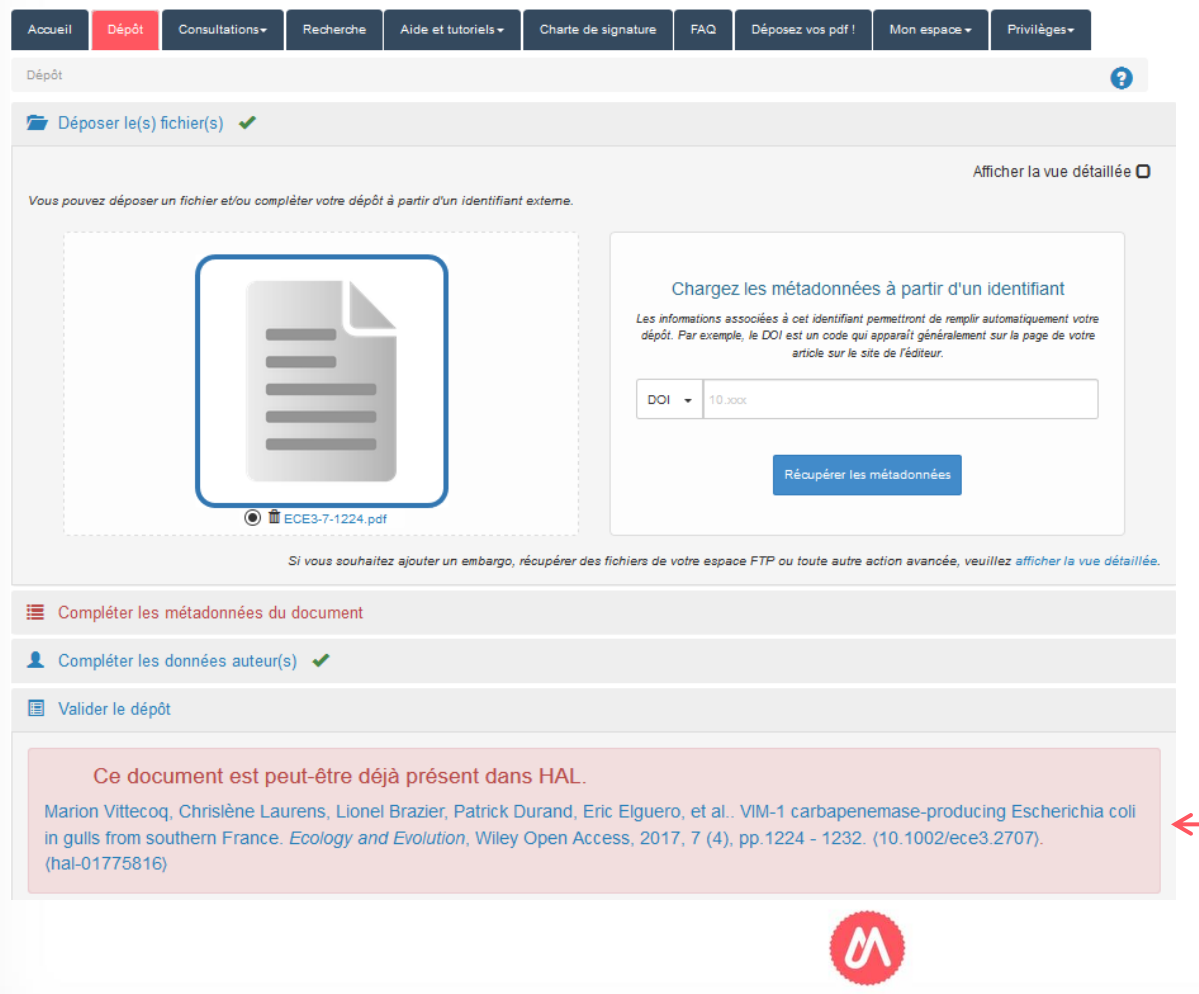

Si une notice a déjà été déposée, HAL le signale. Il convient alors d'ajouter le texte intégral à la notice existante en utilisant le lien qui s'affiche, afin de ne pas créer de doublon, puis de compléter les métadonnées si nécessaire.

**DE MONTPELLIER** 

02/04/2020

#### Si le fichier est sous embargo, le dépôt doit être effectué en vue détaillée.

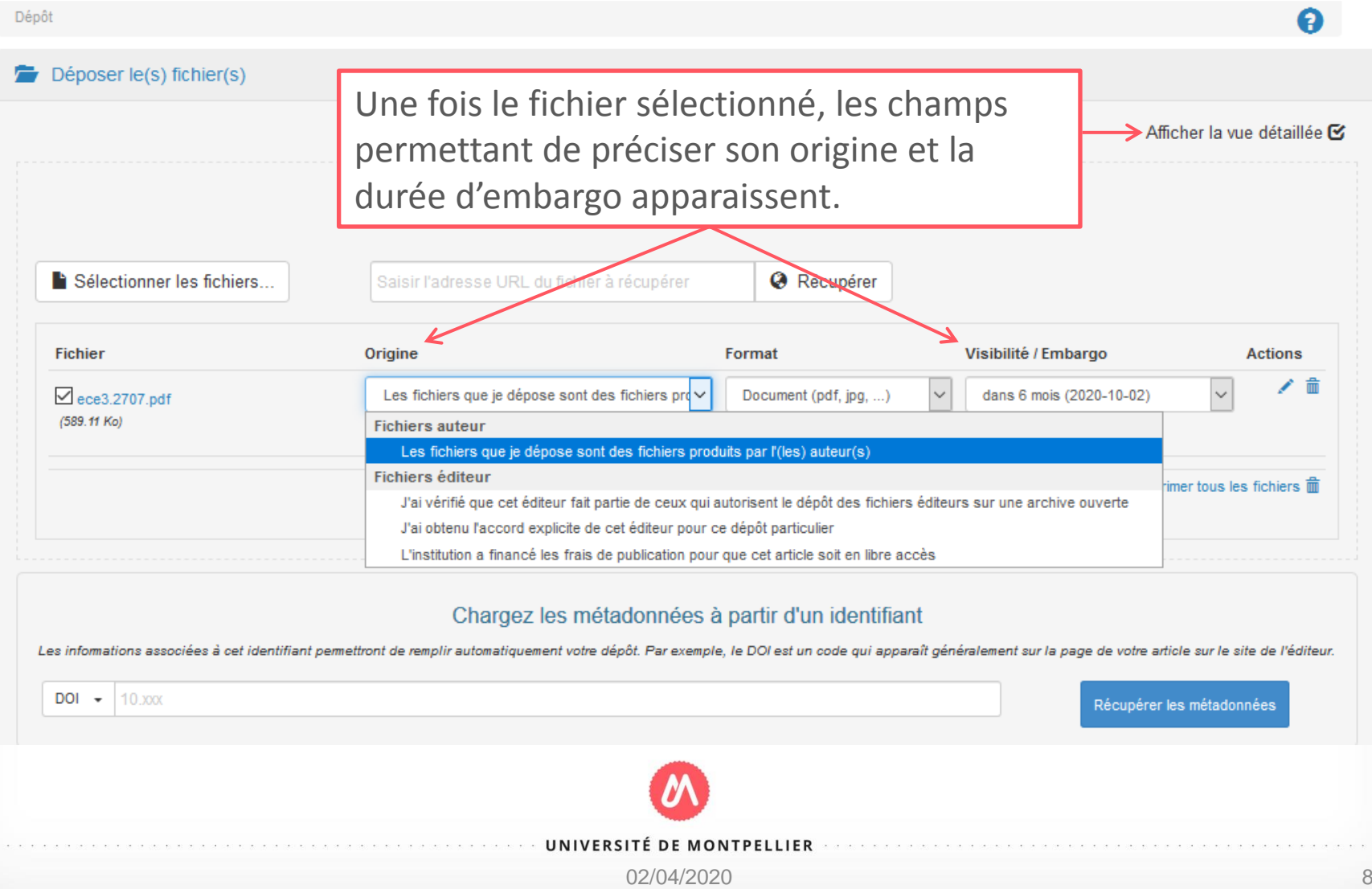

Compléter les métadonnées du document ainsi que les données auteur(s)

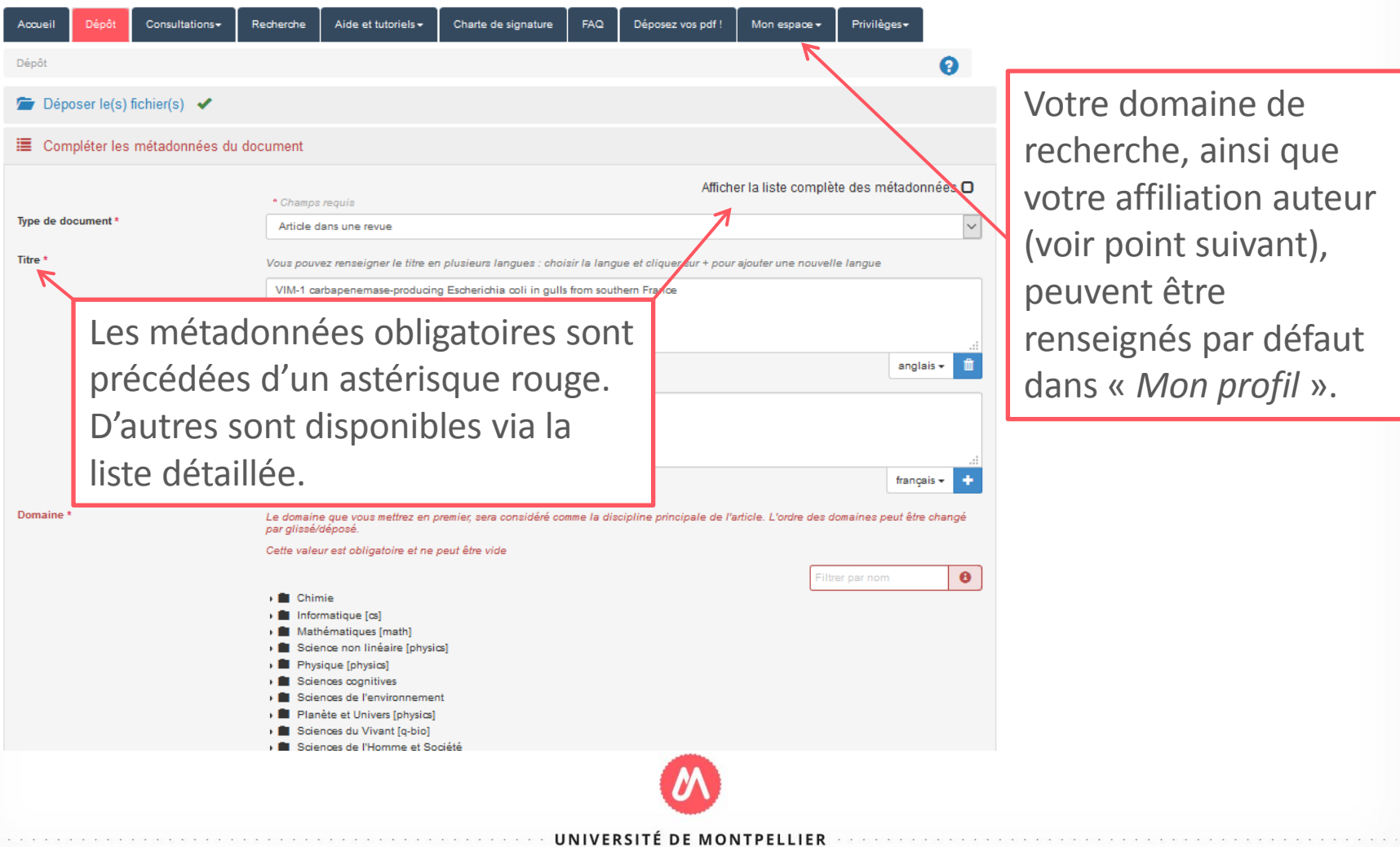

02/04/2020

#### Compléter les données auteur(s)

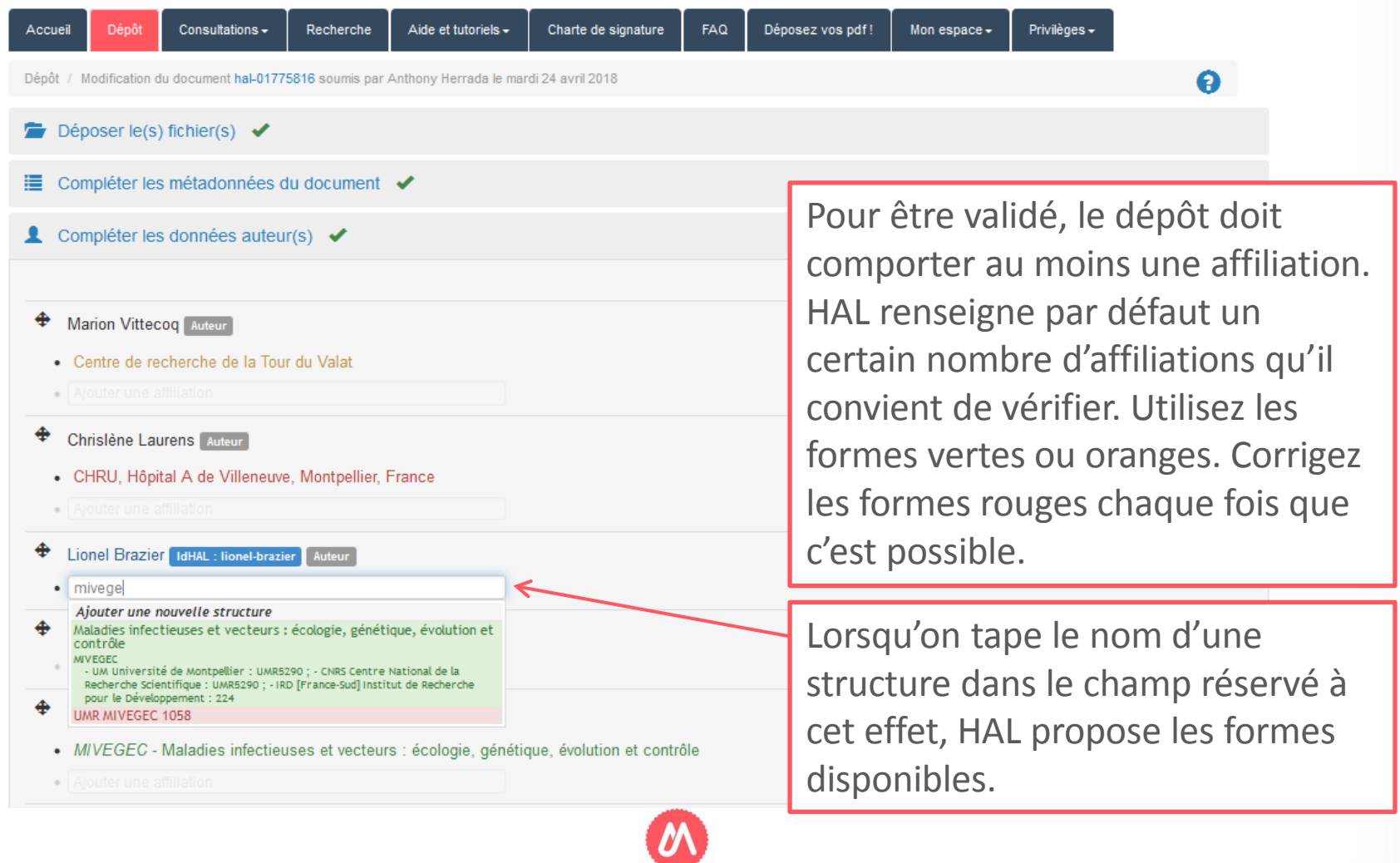

UNIVERSITÉ DE MONTPELLIER

#### **Valider le dépôt**

Lorsque toutes les sections sont vérifiées, vous pouvez valider le dépôt. S'il est complet, la citation s'affiche.

HAL propose liens vers d' bases de do Vous pouve accepter les  $conditions$  $d$ époser  $\odot$ .

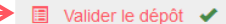

Ce document est peut-être déjà présent dans HAL.

Pierre Philippe Mbehang Nguema, Richard Onanga, Guy Roger Ndong Atome, Jean Constant Obague Mbeang, Arsène Mabika Mabika, et al., Characterization of ESBL-producing enterobacteria from fruit bats in an unprotected area of Makokou, Gabon.. Microorganisms, MDPI, 2020, 8 (1), pp.138. (10.3390/microorganisms8010138). (hal-02464255)

#### Article dans une revue

Pierre Philippe, Mbehang Nguema, Richard Onanga, Guy Roger, Ndong Atome, et al.. microorganisms Characterization of ESBL-Producing Enterobacteria from Fruit Bats in an Unprotected Area of Makokou, Gabon. Microorganisms, MDPI, 2020, 8, (10.3390/microorganisms8010138)

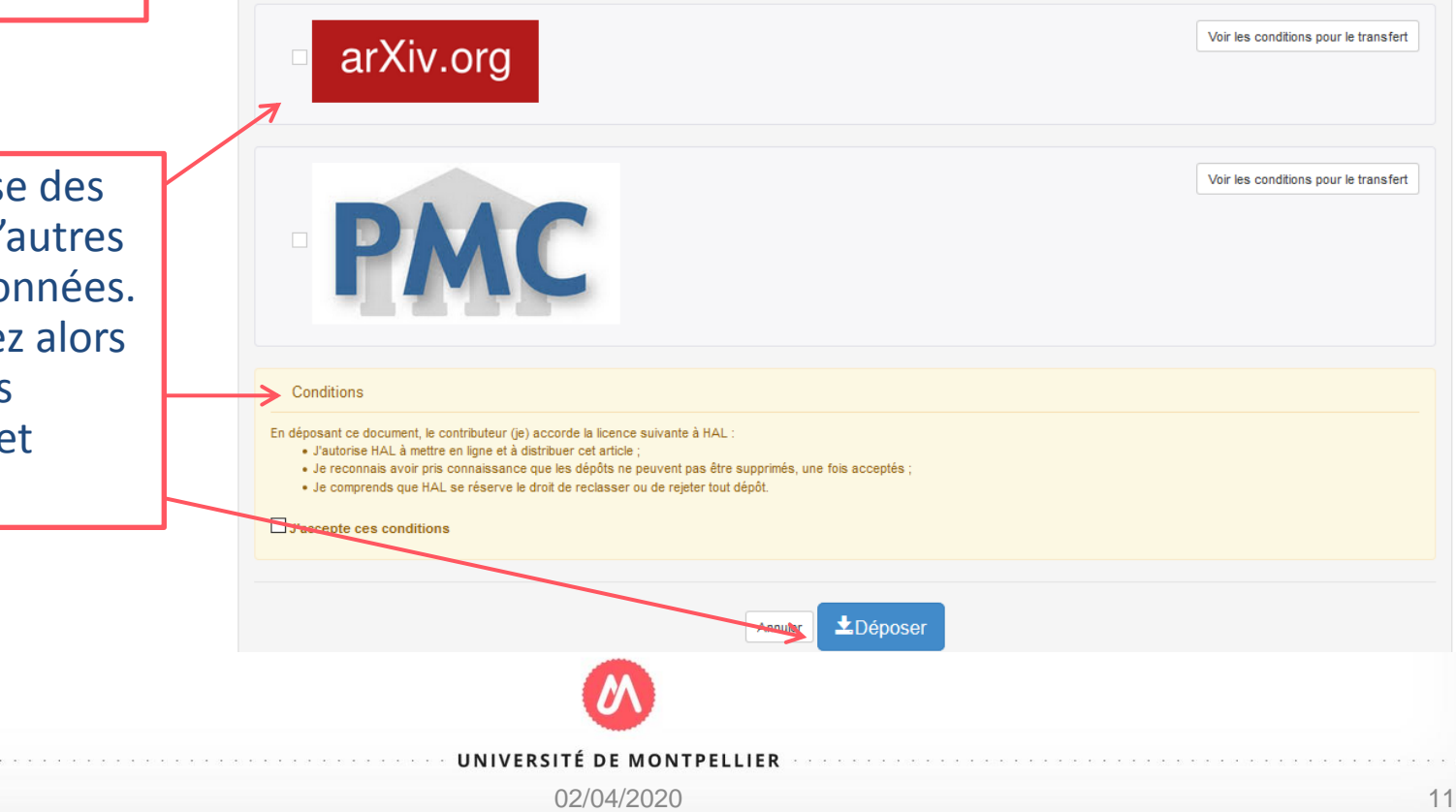

### **Informations utiles**

Les dépôts que vous effectuez sont listés dans la rubrique « *Mon espace/Mes dépôts* ». Ceux qui comportent un fichier (texte intégral, annexe, image, carte, vidéo, son) sont vérifiés manuellement avant leur mise en ligne. En fonction du nombre de dépôts à traiter, le délai peut être de quelques jours. Dans cette attente, ils sont stockés sous l'intitulé « *Documents en attente de vérification »*. Ils peuvent être consultés ou supprimés mais ne sont pas modifiables.

Un dépôt mis en ligne peut être complété par la suite (métadonnées, autres versions de fichier).

Pour consulter l'ensemble de vos productions déposées dans HAL (par vousmême ou vos co-auteurs), vous pouvez effectuer une recherche dans [le](https://hal.archives-ouvertes.fr/) [portail](https://hal.archives-ouvertes.fr/) ou consulter votre [CV](https://hal.umontpellier.fr/public/3_CV_HAL.pdf), si vous l'avez paramétré, à l'aide de votre [IdHAL.](https://hal.umontpellier.fr/public/1_Creation_compte_IdHAL.pdf)

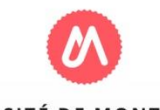